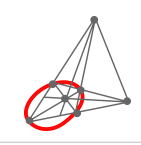

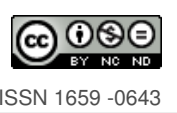

# **Interactividad en tareas matematicas con GeoGebra ´**

| Interactivity in mathematical tasks with GeoGebra |

**D** Adriana Favieri afavieri@unlam.edu.ar Universidad Nacional de La Matanza San Justo. Argentina

**B** Betina Williner bwilliner@unlam.edu.ar Universidad Nacional de La Matanza San Justo. Argentina

Recibido: 8 noviembre 2022 Aceptado: 1 abril 2023

**Resumen:** Se presenta el diseño de tareas de matemáticas con uso del software GeoGebra para la enseñanza de Análisis Matemático I, en carreras de ingeniería. El objetivo principal es lograr que el alumno use el software sin la orientación del docente. Se intenta que el estudiante ante un problema, ejercicio o concepto teórico, por sí mismo (sin una guía del profesor) realice acciones con GeoGebra que le permitan resolver ese ejercicio o comprender mejor ese concepto. Así se considera necesario emplear el software de manera gradual en las clases para incorporar tanto conceptos propios de la asignatura como su uso. Se delimitaron aspectos teóricos sobre el diseño poniendo énfasis en la interacción GeoGebra-alumno, lo que permitió categorizarlas. Se incluyen ejemplos detallados de cada una de ellas. Se concluye con algunas consideraciones sobre las tareas diseñadas, la conveniencia de contar con una categorización acorde a la interacción del alumno con el software, la manera crítica de usarlo para lograr que los alumnos tambien adquieran habilidades vinculadas a justificaciones, ´ fundamentaciones y desarrollos analíticos.

Palabras Clave: GeoGebra, interactividad, tareas matemáticas, Análisis Matemático I

**Abstract:** GeoGebra software is used to design mathematical tasks for Mathematical Analysis I classes in engineering. An important goal is to get students to use the software without teacher guidance. Students are expected to use GeoGebra independently (without teacher guidance) to solve a problem, perform an exercise, or better understand a theoretical concept. In order to integrate both the concepts of the subject and the use of the software, it is considered necessary to use the software gradually in the classroom. Theoretical aspects of the design were narrowed down, focusing on the interaction between GeoGebra and the students. As a result, mathematical tasks were categorized. Each example is explained in detail. The conclusion refers to some considerations about the designed tasks, the appropriateness of the categorization according to the students' interaction with the software, and the critical way to use them to ensure that students also acquire skills in reasoning, foundations, and analytical development.

**Keywords:** GeoGebra, interactivity, math tasks, Calculus I

2 Revista digital Matemática, Educación e Internet [\(https://revistas.tec.ac.cr/index.php/matematica\).](https://revistas.tec.ac.cr/index.php/matematica) Vol 24, No 1. Agosto, 2023 - Febrero, 2024

# **1. Introduccion´**

El uso de herramientas tecnológicas como teléfonos inteligentes, tabletas y computadoras es una característica de estos tiempos. La gran mayoría de la población, y en especial la estudiantil, usa dispositivos móviles para comunicarse, recrearse, sacar fotos, leer, acceder a redes sociales y navegar por internet. En cuanto al ámbito educativo, la tecnología ha llegado de diferentes maneras: plataformas digitales, MOOCS, softwares específicos, aplicaciones, aulas virtuales, correctores de ortografía, traductores, sitios con recursos didácticos, videos tutoriales, entre otros. Entre estas múltiples funciones se cuenta, en el aula de matemática, con programas de geometría dinámica. Un ejemplo de éstos es GeoGebra, uno de los más usados en las instituciones educativas dado que es libre, gratuito y se adapta a varias áreas de la matemática desde niveles iniciales hasta universitarios. Además, cuenta con una trayectoria de investigación con resultados positivos, algunos de los cuales se exponen a continuación.

Rojas-Bello (2020) realizó una experiencia didáctica mediante actividades con lápiz y papel y uso de GeoGebra en la asignatura Geometría III en la carrera Licenciatura en Matemática en República Dominicana. Observó que la posibilidad que da el software para manipular los datos iniciales de los problemas permitió crear nuevas familias de objetos geométricos, ilustrando mejor algunos conceptos. Si bien se obtuvo buena participación, motivación de los estudiantes y apropiación de conocimientos geometricos tratados, recomienda focalizar las instrucciones del GeoGebra en las actividades para ´ poder organizarlas en un tiempo pertinente en las clases.

Por su parte, Ramírez (2021) expone una experiencia sobre el uso de GeoGebra para estudiar temas relacionados con integración múltiple con alumnos de la carrera de Bachillerato y Licenciatura de la Enseñanza de la Matemática en la Universidad de Costa Rica. En las clases el profesor explicaba la teoría y daba ejemplos, en cuya solución, en la mayoría de los casos, se acudía al uso de GeoGebra. De igual manera, los educandos debían resolver ejercicios, interpretando la resolución por medio de los graficos hechos en el software para posteriormente revisar las respuestas en conjunto. El autor ´ analizó las producciones de las tres pruebas parciales de evaluación del curso ya que el estudiante podía recurrir al uso del programa. Entre las conclusiones, señaló que el uso del software beneficia la motivación y el interés e inclusive puede mejorar la comprensión de forma significativa y consecuentemente optimizar el rendimiento académico. Indicó que el docente es el responsable de diseñar las situaciones didácticas más convenientes para optimizar el uso de GeoGebra (o cualquier otro paquete computacional) y así aprovechar sus potencialidades.

Campos Nava et al. (2021) usaron GeoGebra con alumnos de algebra lineal implementando una acti- ´ vidad con matrices y determinantes con el objetivo de identificar patrones y crear conjeturas. Si bien los autores no muestran resultados de aprendizaje, en sus conclusiones indican que, para el diseño de actividades, el docente puede recurrir a la combinación de elementos de fuentes diversas como históricas y epistemológicas y considerar las potencialidades de la herramienta tecnológica.

Por último, se menciona la revisión que realizaron Wassie y Zergaw (2018) sobre aproximadamente 90 investigaciones sobre el uso de GeoGebra a nivel mundial. Entre las conclusiones principales se destacan que el software mejora el interés de los estudiantes y permite diferentes aprendizajes, que tiene la capacidad de hacer que los conceptos sean más claros, tangibles y comprensibles. A su vez permite gráficos dinámicos además de estáticos, favorece la visualización de figuras en 3D. El docente puede presentar ideas para que los alumnos investiguen, deduzcan patrones y prueben conjeturas. En todos los casos, el papel del profesor es vital y se debe tener cuidado al diseñar el tipo de actividades a realizar.

Esta exposición de antecedentes tiene como objetivo mostrar todas las ventajas sobre la incorporación de GeoGebra en las clases y a su vez dejar a la luz ciertas cuestiones que se necesitan profundizar como, por ejemplo, sobre el diseño de cierto tipo de tareas, lo que se explica en el apartado siguiente.

## **1.1. Planteamiento del problema**

En la cátedra de Análisis Matemático I de carreras de ingeniería de la Universidad Nacional de La Matanza, Argentina, se realizaron diversas investigaciones sobre el uso del software GeoGebra en el aula obteniéndose resultados similares a los mostrados y quedando abierta la línea de investigación sobre diseño de tareas.

En la actualidad se estudia sobre la elaboracion de tareas convenientes para que el estudiante incorpo- ´ re el uso de GeoGebra a su actividad matematica habitual. Se pretende que el alumno no solo conozca ´ el software y realice algunas acciones propuestas por las tareas dadas, sino que sea capaz de hacer un uso activo del mismo. Se intenta que el estudiante ante un problema, ejercicio o concepto teorico, ´ por sí mismo (sin una guía del profesor) realice acciones con GeoGebra que le permitan resolver ese ejercicio o comprender mejor ese concepto. De esta manera se considera que es necesario emplear el software de forma gradual en las clases para incorporar tanto conceptos propios de la asignatura como su uso.

Se muestra en este artículo una propuesta de diseño de tres tareas con distinta complejidad y diferente uso del software en cada una de ellas. Se concluye con algunas consideraciones sobre las tareas diseñadas y recomendaciones sobre su implementación.

# **2. Marco teorico ´**

### **2.1.** Actividades matemáticas realizadas con tecnología

Arcavi y Hadas (2002) son referentes teóricos sobre actividades matemáticas con uso de tecnología. Los autores plantean que dichas actividades deben promover procesos como los de visualizacion, ´ experimentación, sorpresa, retroalimentación y necesidad de argumentar y probar. Sostienen que la visualizacion se refiere a la habilidad de representar, transformar, comunicar, argumentar, explicar ´ un hecho a partir de lo observable por ejemplo en un gráfico. Vinculan la experimentación con las facilidades que algunas herramientas tecnológicas permiten, por ejemplo, el uso de entornos dinámicos que proponen diferentes posibilidades de solución a una situación propuesta. Explican que la sorpresa se refiere a las respuestas rápidas que los estudiantes dan a ciertos problemas que luego no coinciden con las posibilidades de otras soluciones que pueden explorarse haciendo uso de la tecnología. Indican que la retroalimentación se puede lograr cuando, por ejemplo, se comparan resultados o cuando se reformulan procesos en los cuales la expectativa inicial no coincide con los resultados obtenidos. Expresan que la necesidad de argumentar y probar puede darse cuando el alumno explica a través de palabras que un resultado no se ajusta el contexto de un problema.

### **2.2. Sobre el software GeoGebra**

GeoGebra es uno de los programas de geometría dinámica, de código abierto más utilizados en todos los niveles educativos (Campos Nava y Torres Rodríguez, 2018). Es posible trabajar con conceptos de geometría, álgebra, estadística y cálculo a través de hojas de cálculo y gráficos, con la posibilidad de utilizar acciones dinamicas. Es de uso sencillo y tiene la posibilidad de crear materiales de aprendizaje ´ interactivos. Además, cuenta con una comunidad de millones de usuarios en casi todos los países del mundo que comparten recursos y experiencia para apoyar la educación en ciencia, tecnología, ingeniería y matemáticas (GeoGebra, s.f.). Ofrece una gama de aplicaciones móviles gratuitas para IOS, Android, Windows, Mac, Chromebook y Linux, lo que permite su uso en una amplia gama de dispositivos.

*Interactividad en tareas matematicas con GeoGebra. ´* Favieri, A., Williner, B.

4 Revista digital Matemática, Educación e Internet [\(https://revistas.tec.ac.cr/index.php/matematica\).](https://revistas.tec.ac.cr/index.php/matematica) Vol 24, No 1. Agosto, 2023 - Febrero, 2024

# **2.3. Tareas matematicas con incorporaci ´ on de GeoGebra ´**

Las tareas son uno de los recursos más importantes que tiene el profesor para lograr que los alumnos entiendan los conceptos matemáticos (Campos Nava y Torres Rodríguez, 2018). Sosa et al (2008) sugieren que para diseñar tareas con software es conveniente aprovechar las posibilidades de usar tablas, crear gráficos, construir funciones y verificar cálculos; de tal manera que los alumnos puedan experimentar con los objetos matemáticos, analizando las propiedades y características de diferentes situaciones. Estos autores también aconsejan incentivar el uso de múltiples registros de representación semiótica de un mismo objeto matemático y facilitar el proceso de visualización matemática, fomentar la experimentación y exploración, y luego arribar a conclusiones, establecer conjeturas y generar argumentos.

Entre las conclusiones de uno de los grupos del CIEM (Muñoz-Escolano, 2016) sobre tareas con Geo-Gebra se recomienda que tengan dos momentos: el primero exploratorio para favorecer la comprensión de la tarea y la aplicación eficaz de la técnica; y un momento posterior que consista en la resolución con lápiz y papel para favorecer la consolidación de la técnica y los procesos de instrumentalización.

Fiallo y Parada (2014) explican la reinterpretacion de las fases de aprendizaje del modelo de Van Hiele ´ que dieron lugar a pautas para el diseño de tareas con GeoGebra:

- 1. Fase de información y exploración libre: al inicio de la actividad se plantea el problema para que el estudiante lo trate de resolver sin el uso del software (de manera individual o grupal). La idea es que el alumno trabaje con sus conocimientos previos para resolver el problema de manera intuitiva y logre aproximarse a la solución.
- 2. Fase de socializacion de los resultados obtenidos: los estudiantes comunican sus soluciones a to- ´ do el grupo, aclaran dudas, corrigen errores, y se promueve la necesidad de ofrecer una solucion´ matemática válida al problema planteado.
- 3. Fase de exploración dirigida: se parte de la exploración de un archivo de GeoGebra para que, a través de la exploración y de la orientación guiada por preguntas, el estudiante, usando las diferentes herramientas del software, vaya encontrando respuestas al problema, plantee conjeturas y justifique matematicamente los resultados visualizados en las diferentes representaciones que ´ ofrece el software: gráfica, algebraica, hoja de cálculo.
- 4. Fase de explicitación: se debate lo que cada uno hizo con orientación del profesor de tal manera que se llegue a la construcción del conocimiento que es el objetivo de la actividad.
- 5. Orientacion libre: se plantea un nuevo problema en el que el estudiante tiene que aplicar lo que ´ aprendió, pero no de manera mecánica.

# **3. Metodo ´**

# **2.1.** Delimitación de aspectos teóricos

Conforme a las posturas teóricas previamente expuestas se adaptaron definiciones y se precisaron otros aspectos. Se propone una definición de tareas de matemática con uso de software GeoGebra, estableciéndose sus características, fases y acciones. A continuación, se establece una categorización de dichas tareas.

*Interactividad en tareas matematicas con GeoGebra. ´* Favieri, A., Williner, B.

## **3.1.1. Tareas de Matematica con uso de software GeoGebra ´**

Al resolver problemas o analizar conceptos matemáticos con la incorporación de GeoGebra se trabaja en diferentes entornos. Uno de ellos es el tecnológico, que se refiere a los comandos e ingresos en el software. Otro es el entorno de lápiz y papel o pizarrón, según lo realicen los alumnos o el docente respectivamente, que incluye las notas escritas, argumentos teoricos y/o demostraciones. ´

A partir de la postura de Arcavi y Hadas (2002) se define Tareas de Matematica con uso de soft- ´ ware GeoGebra (TMGG) a aquellas actividades matematicas en las que se utilizan tanto el entorno ´ tecnológico como el de lápiz y papel (o pizarrón), con el fin de facilitar procesos de visualización, experimentación, sorpresa, retroalimentación y necesidad de argumentar y/o formalizar lo realizado.

# **3.1.2. Caracter´ısticas de las tareas de matematica con uso de software GeoGebra ´**

Se considera que las tareas tienen que incluir:

- Objetivos: se debe indicar con qué propósito se utilizará el software. Por ejemplo, para mostrar conceptos, introducir temas, presentar comandos o, si se pretende que el alumno infiera relaciones entre objetos matematicos o descubra propiedades. ´
- Nivel de interacción del alumno con GeoGebra: se considera interacción al conjunto de acciones llevadas a cabo por el estudiante cuando utiliza el software. Esta puede ser desde niveles nulos, en los cuales solo el profesor lo utiliza (desde su computadora, por ejemplo) y comparte con los ´ alumnos lo que hace, hasta una interacción plena que puede ser con o sin guía del docente.
- Acciones para realizar en entorno de lápiz y papel o pizarrón: es preciso que haya un ida y vuelta entre el trabajo en los dos entornos. El tecnológico facilita la visualización de conceptos, relaciones, propiedades, pero la fundamentación, justificación analítica o formalización de conceptos, es preciso realizarla en el de lápiz y papel o en el pizarrón, según corresponda.

## **3.1.3. Fases de las tareas de matematica con uso de software GeoGebra ´**

Para este trabajo, inspirados en las fases del modelo de Van Hiele y las recomendaciones de CIEM  $(2016)$ , se optó por incluir las siguientes (no necesariamente todas en la misma tarea):

- Fase de información y exposición: momento en el cual el docente expone contenidos, tanto en  $\overline{a}$ el pizarrón como en el software, muestra comandos e indica su utilidad.
- Fase de exploracion dirigida: aquella en la cual el docente va guiando al alumno sobre las ac- ´ ciones a realizar usando GeoGebra y sus cuadernos.
- Fase de exploración libre: momento en el cual el alumno explora GeoGebra sin guía del docente. Es conveniente que trabajen en grupo de manera tal que puedan discutir qué comandos o acciones resultarían más adecuados para lo que están resolviendo.
- Fase de formalizacion: momento en el cual el docente resume todo lo trabajado con GeoGebra ´ formalizando conceptos, propiedades o relaciones y utilizando la escritura matematica correcta. ´
- Fase de fundamentacion: momento de la actividad en la cual los alumnos deben argumentar las ´ conclusiones a las que llegaron utilizando GeoGebra y justificar analíticamente los resultados.

## **3.1.4. Acciones de las tareas de matematica con uso de software GeoGebra ´**

Las acciones se refieren a las labores que se realizan en los diferentes entornos en los que se trabaja.

# **3.2. Ficha tecnica para el dise ´ no de tareas de matem ˜ atica con uso de GeoGebra ´**

<span id="page-5-0"></span>Con el fin de facilitar el diseño de cada tipo de tarea se elaboró la denominada Ficha Técnica para el diseño de TMGG que se muestra en la tabla [1.](#page-5-0)

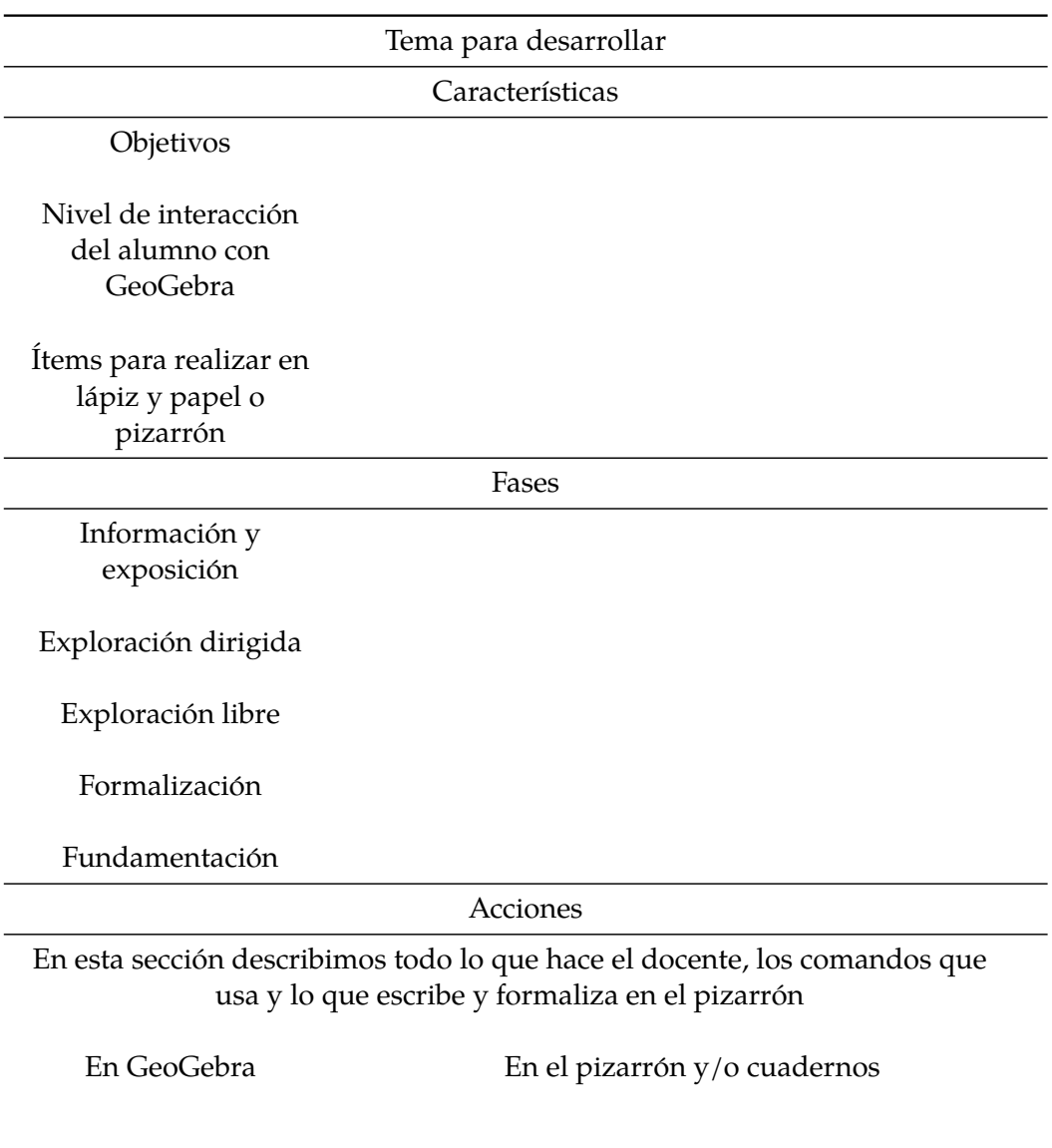

Tabla 1: Ficha técnica para el diseño de TMGG. Elaboración propia.

## **3.3. Categorizacion de tareas de matem ´ atica con uso de software GeoGebra ´**

Se crearon tres categorías de tareas con un orden creciente de interacción del alumno con GeoGebra. Las denominamos TMGG sin interacción, TMGG con interacción guiada y TMGG con interacción libre.

*Interactividad en tareas matematicas con GeoGebra. ´* Favieri, A., Williner, B.

### **3.3.1.** Tareas de Matemática con uso de software GeoGebra sin interacción (TMGGSI)

Son aquellas tareas en las cuales el docente, usando su computadora o dispositivo electrónico y los televisores disponibles en las aulas, o en clases virtuales, expone los temas específicos de la asignatura con inclusión de GeoGebra, realizando acciones tanto en el software como en el pizarrón. El objetivo es introducir temas, conceptos o relaciones entre objetos matematicos utilizando el programa de ´ manera conjunta con el pizarrón. El profesor muestra el uso de comandos necesarios para el tema elegido a la vez que guía a los alumnos con preguntas sobre lo visto. La interacción del alumno con GeoGebra es nula, es el docente quien lo usa, dirige la clase e invita a los alumnos a realizar acciones en entorno de lápiz y papel. Los í tems para realizar en el pizarrón corresponden a anotaciones para resumir lo realizado y a la formalización de los conceptos, interpretación geométrica o propiedad estudiada. Ejemplos de temas que podrían desarrollarse con este tipo de tareas son: definición de función continua en un punto, orden de contacto entre dos curvas, sumas de Riemman, entre otros.

## **3.3.2. Tareas de Matemática con uso de software GeoGebra con interacción quiada (TMG-GIG)**

Son las tareas en las cuales se usa tanto el entorno tecnológico como el de lápiz y papel durante las clases. El docente enseña diferentes comandos y herramientas a la par de contenidos matemáticos específicos y los alumnos usan la aplicación GeoGebra en sus celulares acorde a la guía del profesor y luego les solicita que extraigan conclusiones o realicen alguna conjetura. A continuación, se hace una puesta en común y, si es necesario, se formalizan contenidos. La interacción del alumno con GeoGebra es alta pero guiada por el docente. Los ítems para realizar en el entorno de lápiz y papel corresponden a la generalización de las propiedades vistas utilizando lenguaje matemático apropiado, tanto en los cuadernos de los alumnos como en el pizarrón. Ejemplos de contenidos que podrían realizarse en estas tareas son: estudio de las características principales de funciones sencillas, exploración de traslación de funciones, resolución de ejercicio de interpretación geométrica de la derivada, entre otros.

### **3.3.3.** Tareas de Matemática con uso de software GeoGebra con Interacción Libre (TMGGIL)

Son las tareas realizadas exclusivamente por los alumnos, generalmente en grupos. Son domiciliarias con plazo de entrega de una semana. El objetivo es que los alumnos puedan resolver algún ejercicio específico, buscar patrones o relaciones y justificar analíticamente lo realizado. La interacción del alumno con GeoGebra es alta y libre, sin intervención del docente. También implica acciones en lápiz y papel para realizar justificaciones analíticas sobre lo realizado con el software. Ejemplos de temas para este tipo de tareas: estudio de las asíntotas de una función racional de acuerdo con la variación de un parámetro, análisis de la continuidad de una función definida por intervalos acorde a la variación de parámetros, estudio de funciones, entre otros.

# **4. Resultados**

### **4.1. Ejemplos de las tareas de matematica con uso de software GeoGebra ´**

A modo de aclaración, cada una de las tres categorías de las TMGG puede usarse en cualquier momento del desarrollo de las clases, esta elección queda a cargo del docente del curso. A continuación, se muestran ejemplos de cada una de las categorías.

## **4.1.1. Ejemplo de tarea de matematica con uso de software GeoGebra sin interacci ´ on´**

<span id="page-7-0"></span>Esta tarea, que se muestra en la tabla [2,](#page-7-0) requiere que se haya trabajado previamente ingreso de funciones en GeoGebra, creación y uso de deslizadores y los comandos de límite.

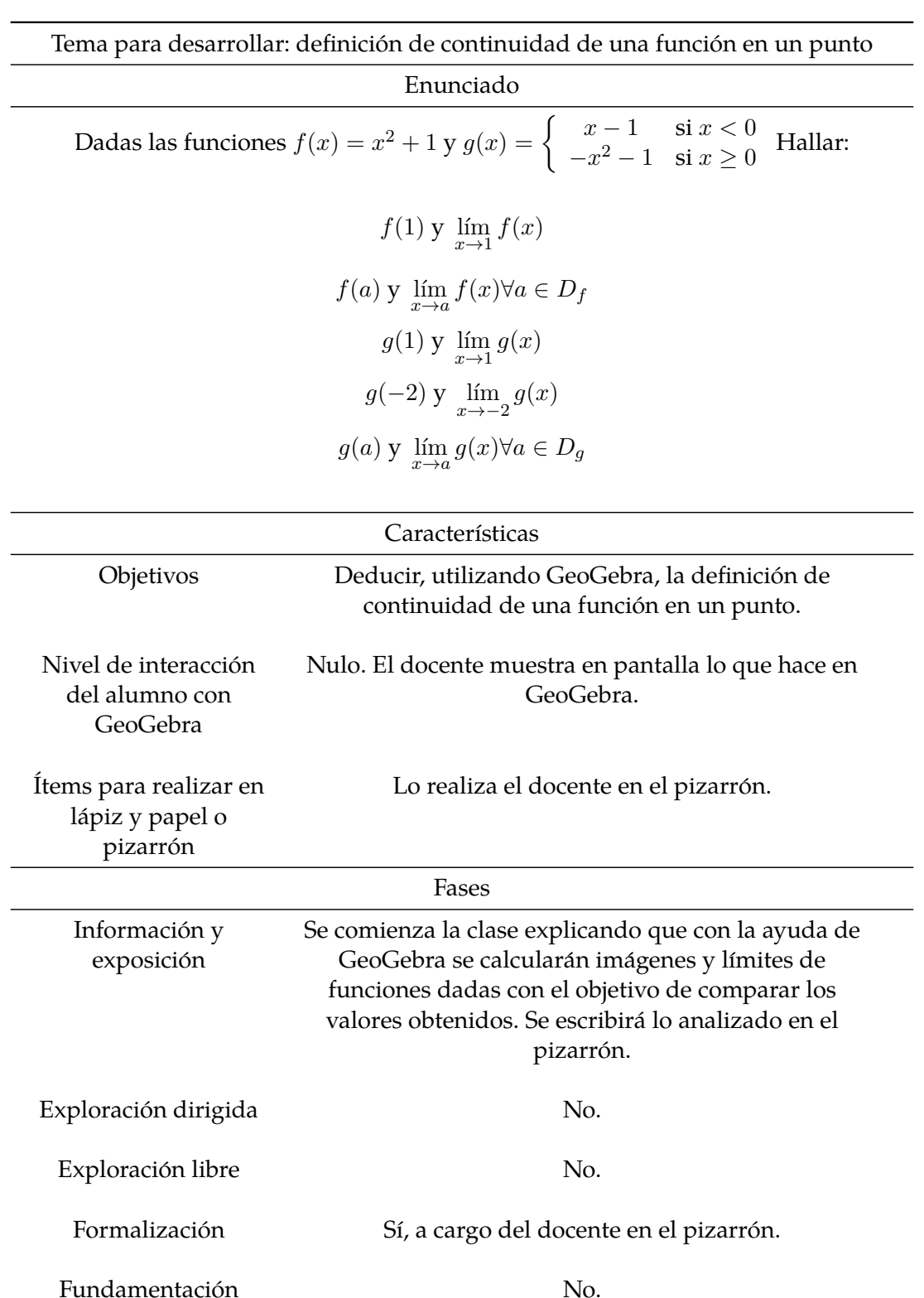

Acciones

Tabla 2: Ejemplo de TMGG sin interacción. Elaboración propia.

*Interactividad en tareas matematicas con GeoGebra. ´* Favieri, A., Williner, B.

A continuacion, se describen las acciones del profesor tanto en GeoGebra como en ´ el pizarrón. El docente muestra la pantalla de GG desde su página Web, ingresa la función  $f(x) = x^2 + 1$ , crea un deslizador "a" y les pregunta a los alumnos sobre su dominio y lo escribe en el pizarrón.

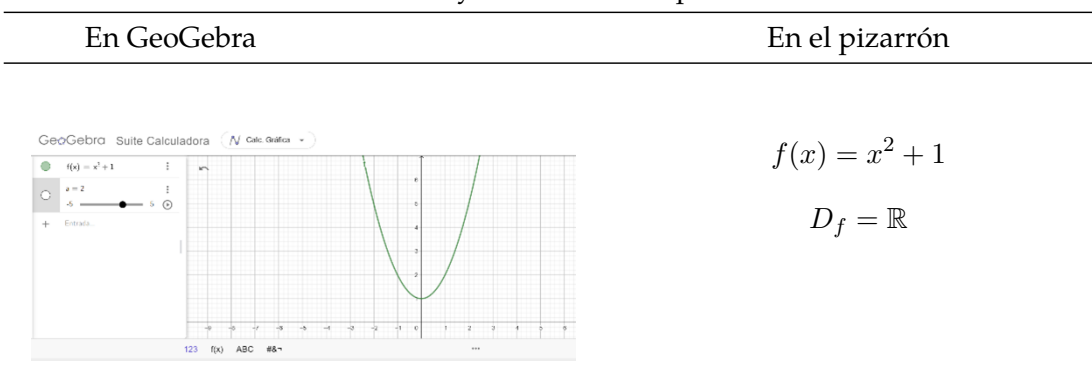

Calcula  $f(1)$  y  $\lim\limits_{x\to 1}f(x)$  y que escribe los resultados en el pizarrón.

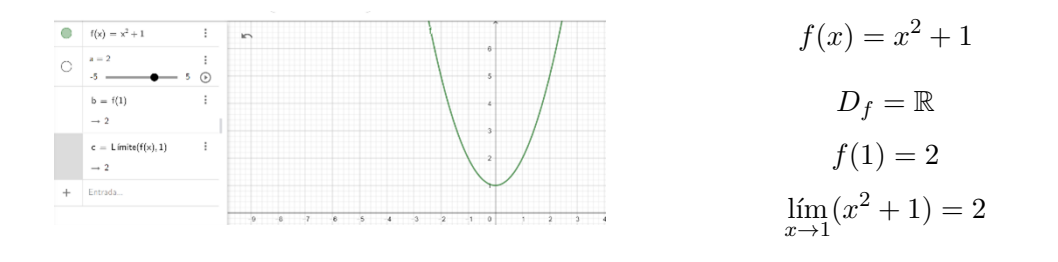

Luego explica que, como hay que repetir los cálculos para cualquier valor "a" del dominio de la función, se puede usar el deslizador previamente definido para calcular  $f(a)$  y  $\lim\limits_{x\to a}f(x).$  Lo acciona y va preguntando por los resultados obtenidos para cada valor de  $a \in (-5, 5)$  y escribe en el pizarrón.

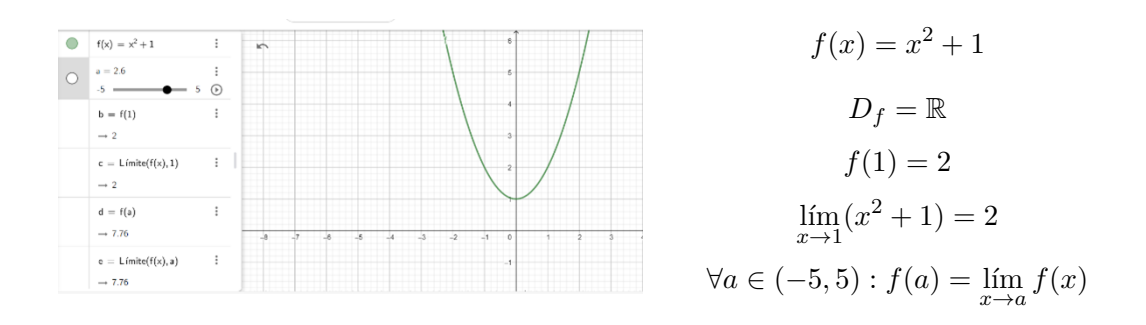

Luego invita a modificar el intervalo de definición del deslizador y hacer los mismos calculos. ´

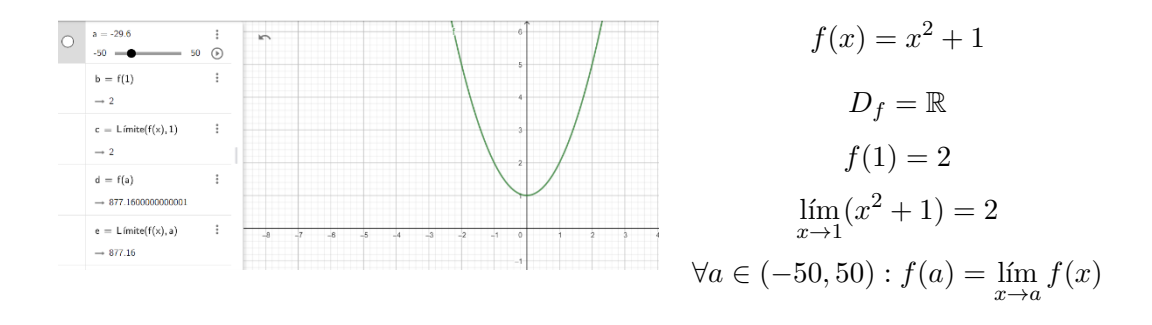

Acompaña a los alumnos a razonar que puede generalizarse los valores de a para cualquier valor del dominio de la función escribiendo:

$$
f(x) = x^{2} + 1
$$

$$
D_{f} = \mathbb{R}
$$

$$
f(1) = 2
$$

$$
\lim_{x \to 1} (x^{2} + 1) = 2
$$

$$
\forall a \in D_{f} : f(a) = \lim_{x \to a} f(x)
$$

Luego ingresa la función  $g(x)$  usando el comando: Si $(x < 0, x - 1, -x^2 - 1)$ . Pregunta por su dominio. Calcula  $g(1)$  y  $\lim\limits_{x\to 1}g(x)$  y  $g(-2)$  y  $\lim\limits_{x\to -2}g(x)$  y escribe todo en el pizarrón

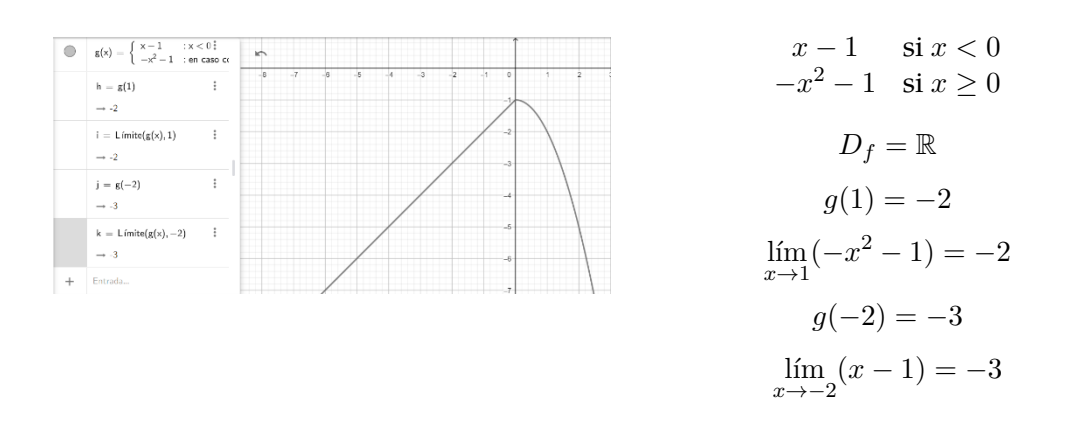

Luego indica que deberían hacer el mismo procedimiento llevado a cabo con la función  $f(x)$ , calculando  $g(a) = \lim_{x\to a} g(x)$  usando el deslizador y escribe en el pizarrón

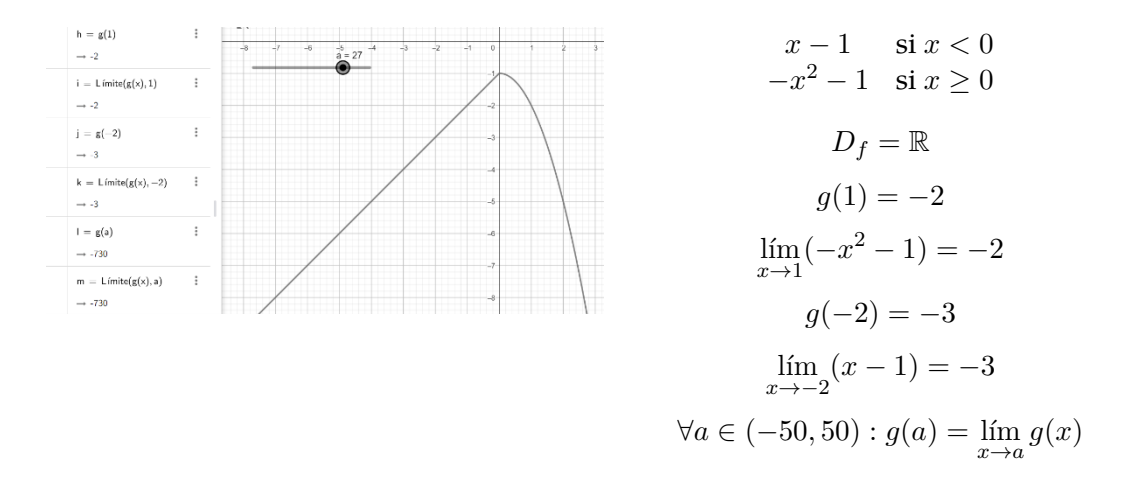

#### Invita a los alumnos a razonar sobre la generalizacion para todo valor del dominio. ´

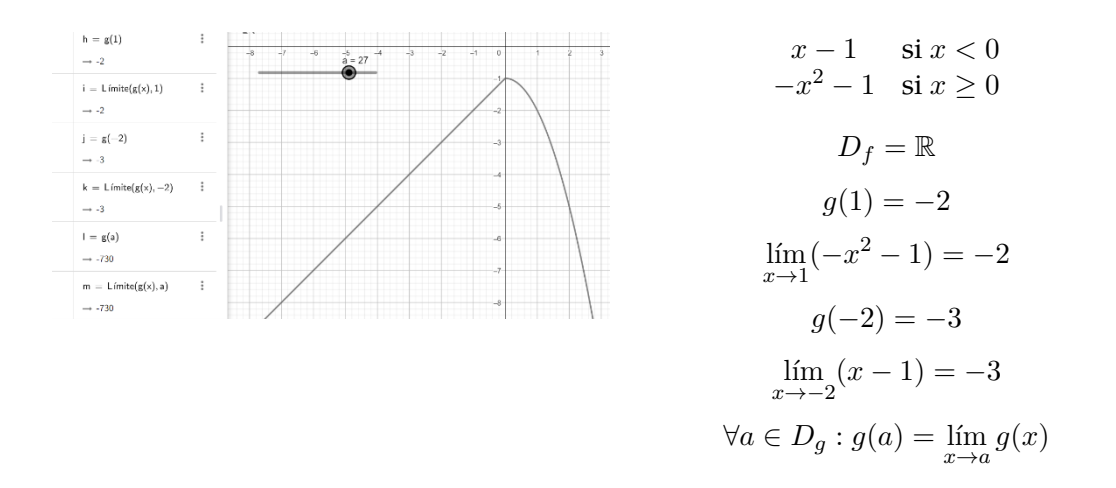

A partir de estos ejemplos, guía a los alumnos a la definición de función continua en un punto, por lo que escribe en el pizarrón:

$$
f(x)
$$
 es continua en  $x = a \Leftrightarrow$   
\n $i \exists f(a)$   
\n $ii \exists \lim_{x \to a} f(x)$   
\n $iii \lim_{x \to a} f(x) = f(a)$ 

Y puede agregar que, si esto se cumple para todo a del dominio de la función, se dice que la función es continua en su dominio:

 $f(x)$  es continua en su dominio  $\Leftrightarrow \forall a\in D_f, f(a)=\lim\limits_{x\to a}f(x)$ 

### **4.1.2. Ejemplo de tarea de matematica con uso de software GeoGebra con interacci ´ on guiada ´**

<span id="page-11-0"></span>En la tarea que se encuentra en la tabla [3](#page-11-0) se enseña el ingreso de funciones y puntos, configuración de ellos, y el comando "Resuelve".

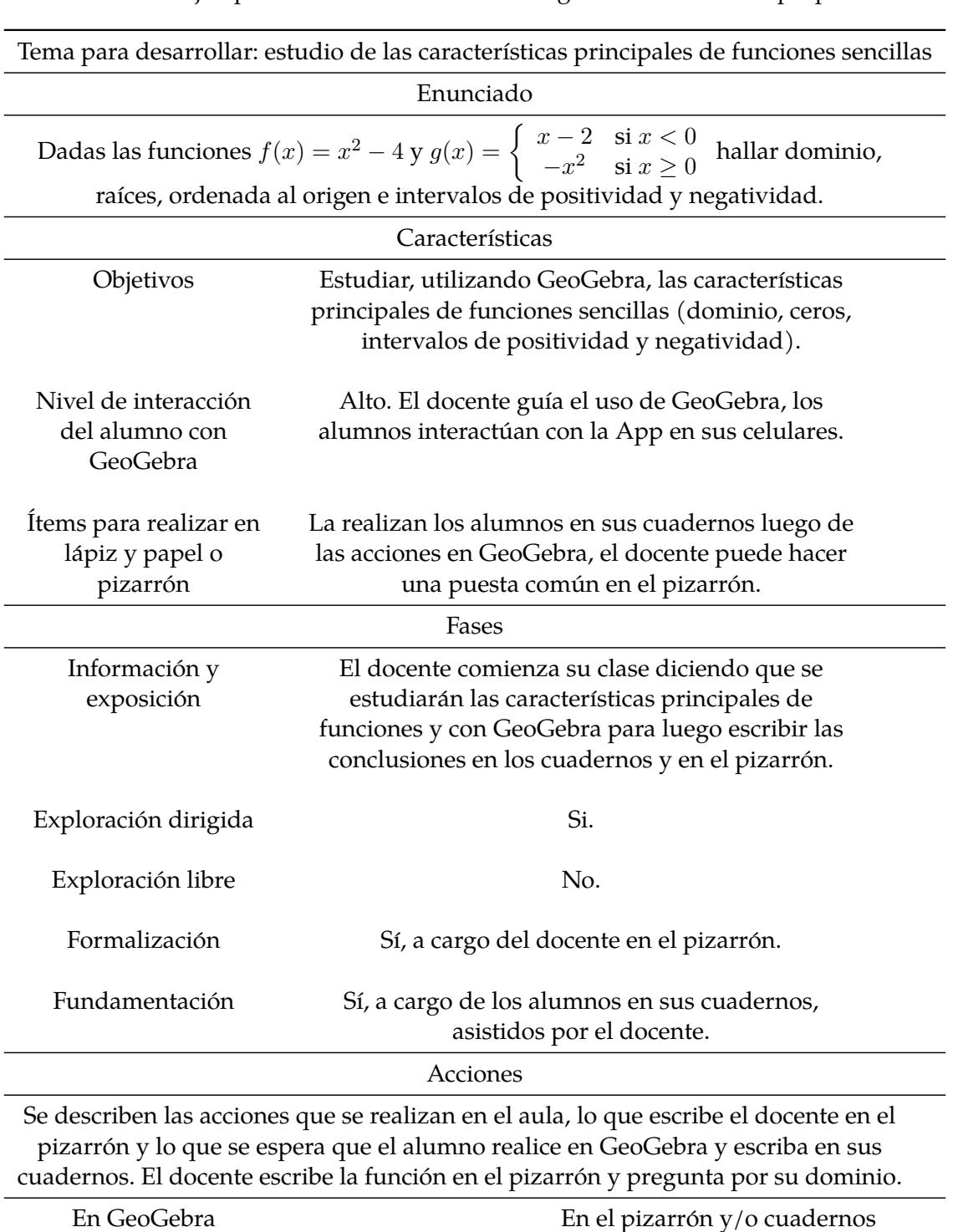

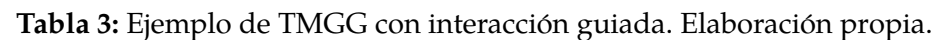

$$
f(x) = x^2 - 4
$$

$$
D_f = \mathbb{R}
$$

# Explica que para ingresar una función en la App se usa el teclado inicial y que, si no hay ninguna función ingresada, automáticamente GeoGebra le asigna el nombre  $f(x)$

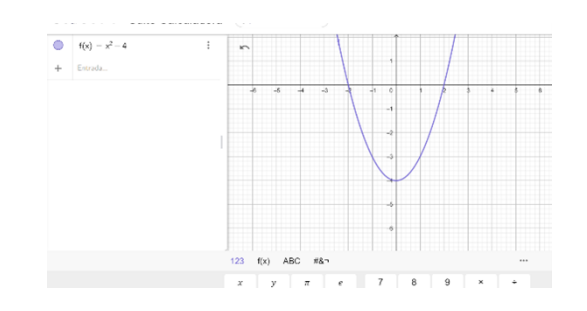

El docente enseña como cambiar el color, grosor de la gráfica a través de la configuración

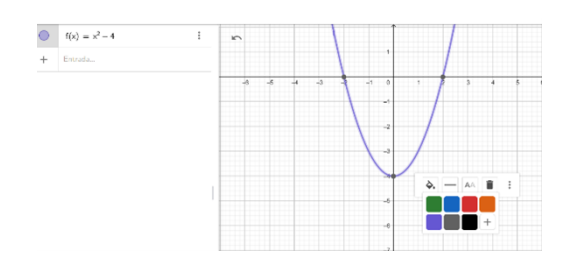

El profesor guía para que los alumnos observen las raíces de la función y les muestra la herramienta "Intersección".

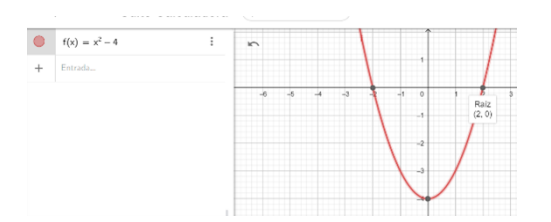

 $f(x) = x^2 - 4$  $D_f = \mathbb{R}$ Raíces  $x_1 = -2, x_2 = 2$ 

El docente enseña el comando "Resuelve" como otra forma de hallar las raíces Resuelve $(f = 0)$ 

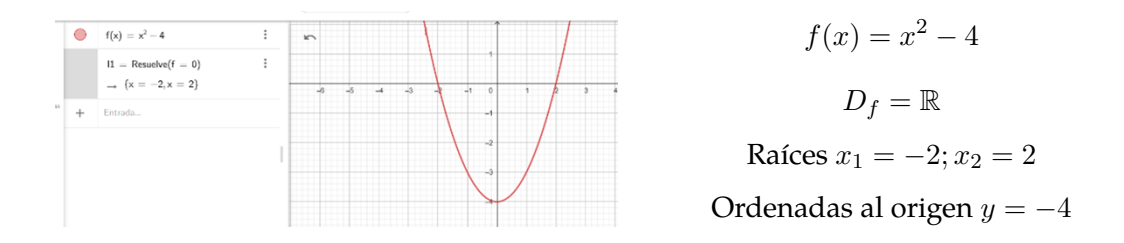

A continuación, les dice que pueden usar el mismo comando "Resuelve" para hallar los intervalos de positividad y negatividad de la función. Resuelve $(f > 0)$  Resuelve $(f < 0)$ 

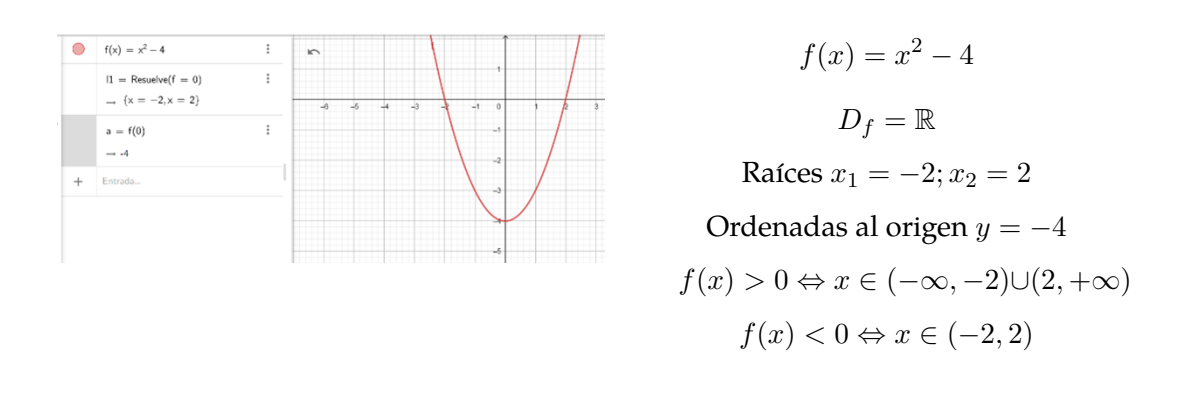

Luego les pide que ingresen la segunda función para lo que enseña el comando  $Si(x < 0, x - 2, -x^2)$ , escriban su dominio y que oculten la función  $f(x)$ 

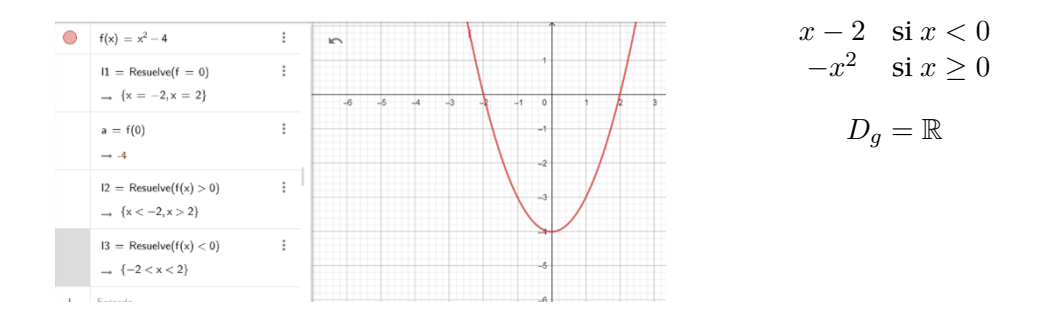

Les hace notar que en el gráfico no hay diferencia entre el punto lleno y vacío acorde a los intervalos de definición. Para ello enseña a ingresar puntos y cambiarles la configuración para que uno de ellos se vea vacío,

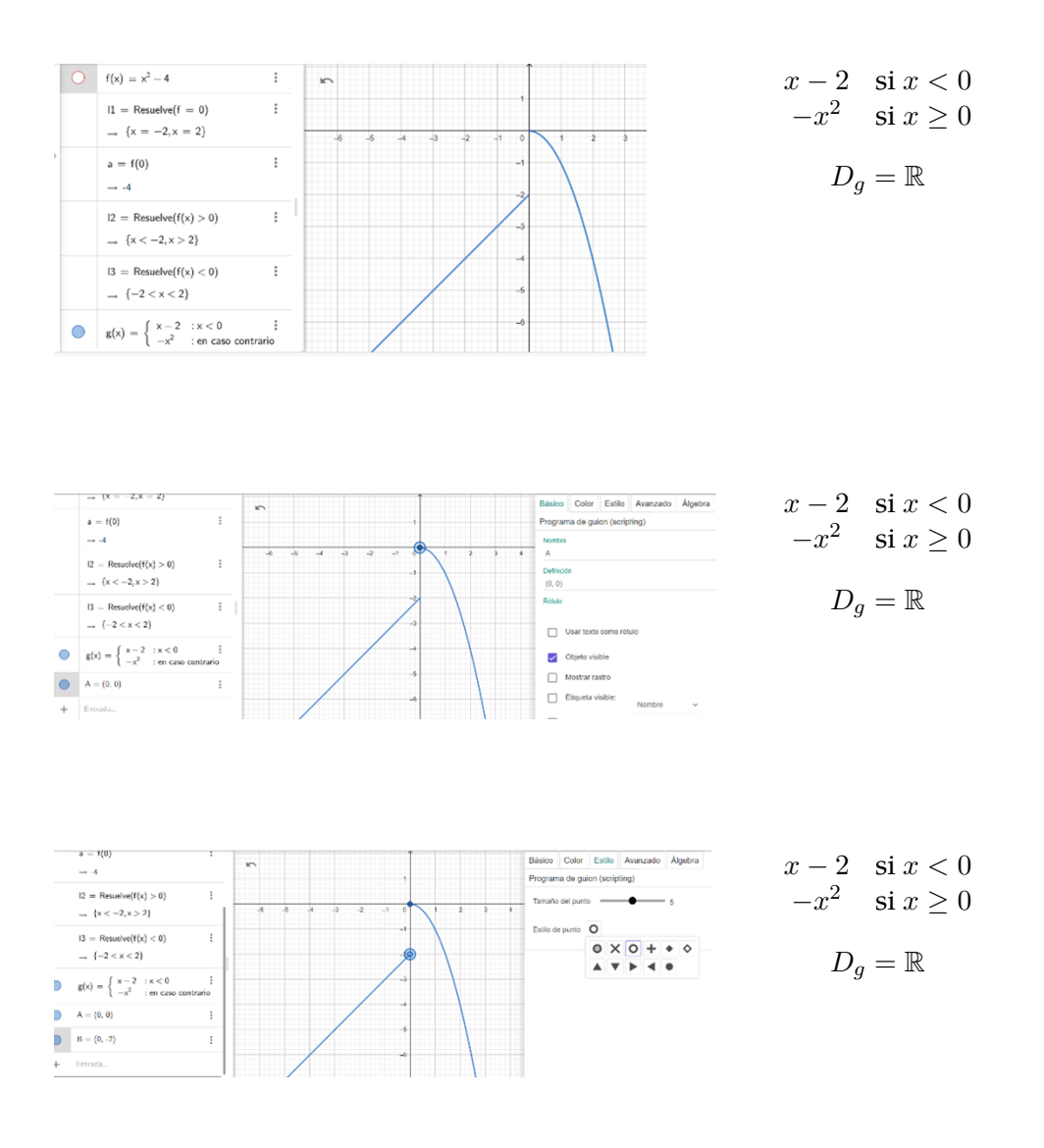

Les pide que busquen las raíces con el comando Resuelve y la imagen de 0.

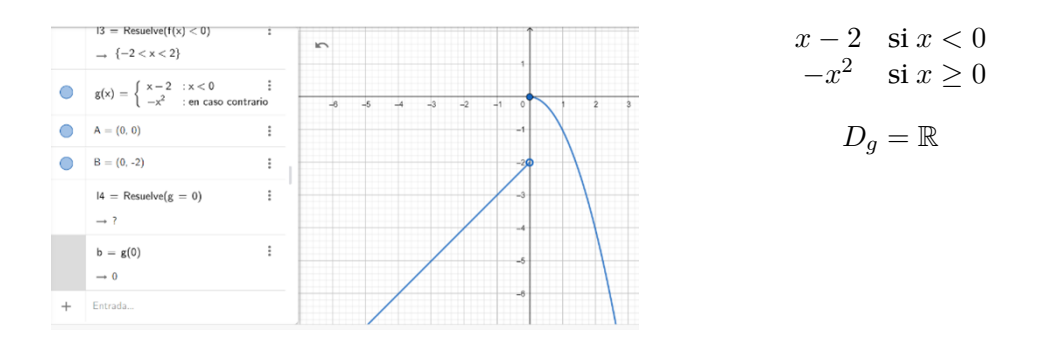

Les hace notar que el software ofrece respuestas contradictorias. Por un lado se obtiene que la ordenada al origen es cero pero al mismo tiempo que la funcion no ´ tiene raíces, lo que es absurdo. Aprovecha la ocasión para decir que el uso de la App agiliza cuentas y gráficos pero siempre hay que usarla con una mirada crítica, razonando los resultados obtenidos. Les pide que escriban raíces y ordenada al origen en sus cuadernos.

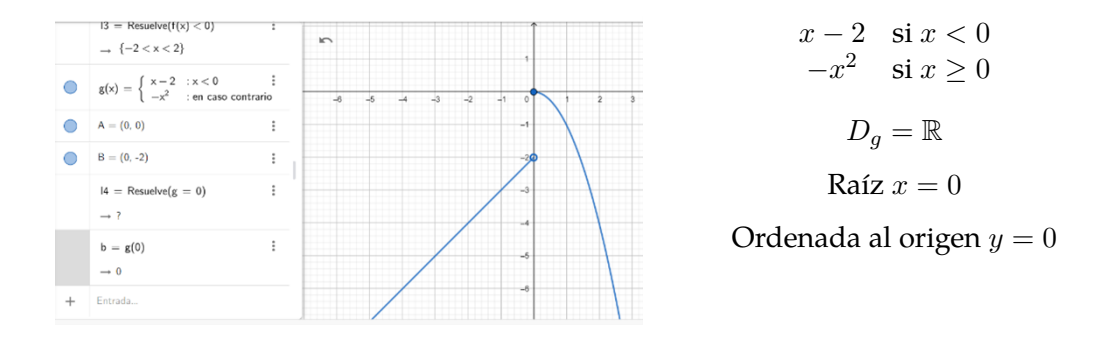

Seguidamente les solicita que busquen los intervalos de positividad y negatividad usando el comando correspondiente y que escriban los resultados en sus cuadernos.

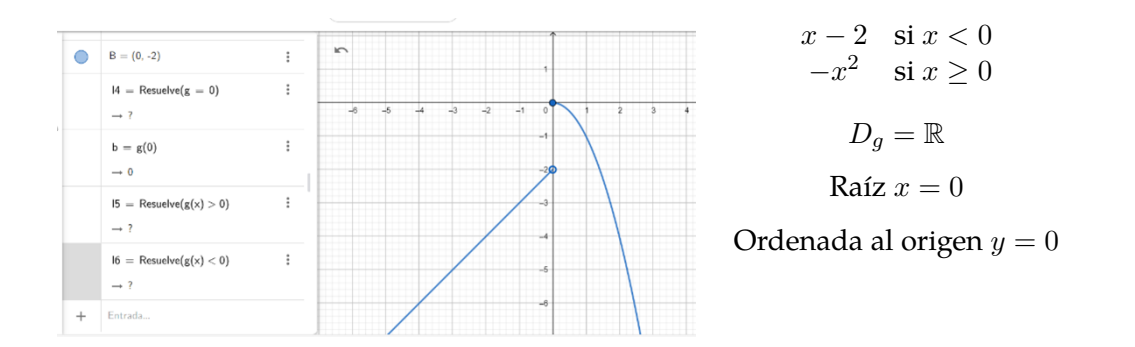

Les hace observar que la respuesta del software no es satisfactoria, pues se obtiene un signo de pregunta.

Explica que, al ingresar una función definida por partes no es posible usar el comando "Resuelve". Que es preciso realizar otro abordaje. Les muestra que es posible aplicarlo a cada expresión analítica y considerar el intervalo en el cual es válida.

Por ejemplo, para  $x < 0$ , plantear Resuelve $(x - 2 < 0)$ , Resuelve $(x - 2 > 0)$  y chequear si el resultado obtenido corresponde al intervalo de definicion. Y algo ´ similar para la otra rama de la función.

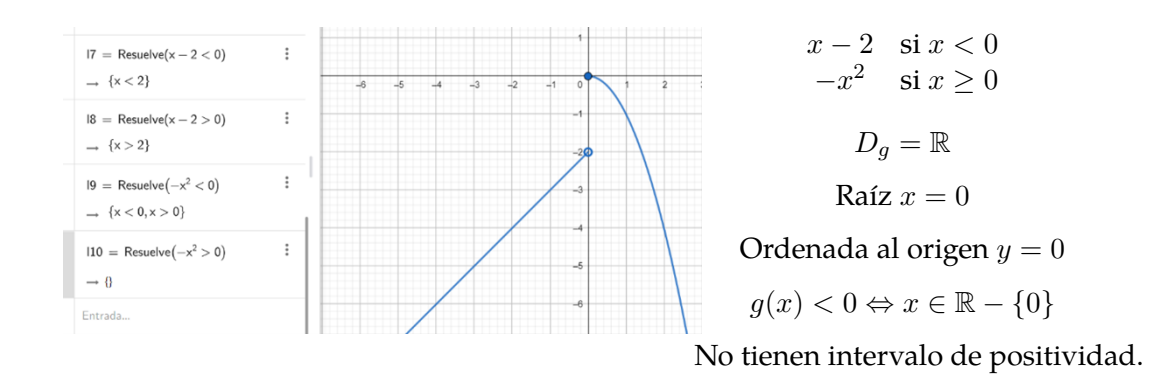

## **4.1.3.** Ejemplo de tarea de matemática con uso de software GeoGebra con interacción libre

<span id="page-16-0"></span>La tarea que se muestra en la tabla [4](#page-16-0) esta pensada para realizarse luego de estudiar las unidades de ´ funciones y límites. Es para resolver en grupos de tres o cuatro alumnos con una semana de plazo para su entrega. No se sugiere qué comandos utilizar.

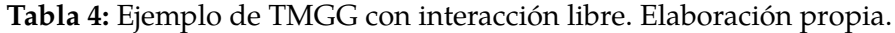

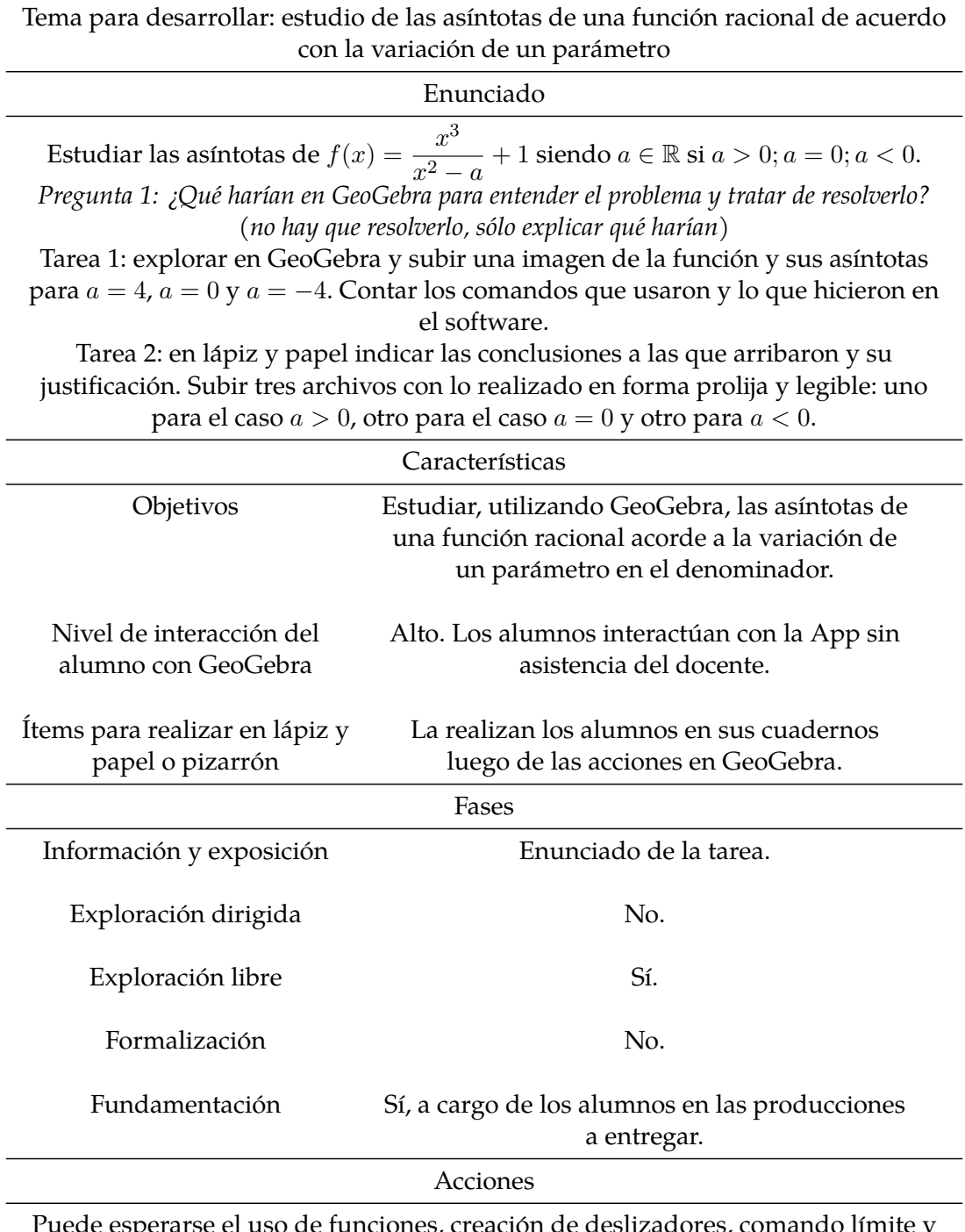

esperarse el uso de funciones, creación de des. asíntota, pero queda libre a los alumnos la elección de ellos y la forma de utilizarlos. Se pide que armen un documento con lo realizado en lápiz y papel agregando fotos de lo realizado en GeoGebra.

# **5. Conclusiones**

La metodología de trabajo permite establecer una definición precisa sobre tareas de matemática con uso de software GeoGebra, con sus características propias, fases claras y acciones a realizar tanto con el software como en lápiz y papel. Se considera necesaria la combinación de los dos entornos, ya que el primero se relaciona con la exploración y el segundo con la justificación y la fundamentación de lo realizado. No sólo es esperable que los alumnos incorporen una herramienta informática sino también que adquieran habilidades vinculadas a justificaciones, fundamentaciones y desarrollos analíticos ya que esto les permitirá alcanzar un pensamiento crítico.

Un aspecto para resaltar es el conocimiento cabal del software por parte del docente, por lo menos en los temas en los que lo va a utilizar. Esto tiene el fin de establecer si los resultados obtenidos son esperables o si se produce algún inconveniente como lo visto en el cálculo de los intervalos de positividad y negatividad de una funcion definida por partes y en el ejemplo en el cual la ordenada al origen era ´  $y = 0$  y al buscar las raíces se obtenía que no existían. Estas paradojas funcionan como disparadores de discusiones ricas que pueden hacerse en las clases, no solo para reforzar los contenidos teóricos, sino también para usar el software de manera crítica, analizando los resultados obtenidos.

Resta implementar este tipo de tareas y analizar resultados para saber si se logra el objetivo planteado: que el alumno incorpore esta herramienta tan valiosa para su aprendizaje sin necesidad de que el profesor se lo indique.

# **6. Recomendaciones**

Para utilizar estas tareas en clases, se sugiere comenzar con TMGGSI pues de esta manera el alumno puede observar el software y sus potencialidades concentrándose en los contenidos matemáticos y sin pasar por períodos de adaptación al mismo. Luego, se podrían utilizar las TMGGIG para que el alumno ya interactúe con el programa y el docente lo guíe y lo asista. Por último, las TMGGIL es donde los alumnos ponen en juego lo que aprendieron, su creatividad y formas propias de exploración del software para resolver el problema propuesto en la tarea.

# **7.** Bibliografía

- [1] Arcavi, A., y Hadas, N. . (2000). Computer Mediated Learning: An Example of an Approach. Computer Mediated Learning: An Example of an ApprInternational Journal of Computers for Mathematical Learning, 5, 25–45. [https://doi.org/10.1023/A:](https://doi.org/10.1023/A:1009841817245) [1009841817245](https://doi.org/10.1023/A:1009841817245).
- [2] Campos Nava, M. Torres Rodríguez, A. y Morales Maure, L. (2021). Geogebra como medio para identificar patrones en la clase de álgebra lineal: una propuesta concreta. Universidad y Sociedad, 13(2).
- [3] Campos Nava, M. y Torres Rodríguez, A. (2018). Diseño de Tareas de Aprendizaje Matemático con GeoGebra: Mecanismos Articulados. Pädi. Boletín Científico del Instituto de Ciencias Básicas e Ingeniería, 10, 80-85.
- [4] Fiallo, J. y Parada, S. (2014). Curso de precalculo apoyado en el uso de GeoGebra para el ´ desarrollo del pensamiento variacional. Revista Científica, 20, 56-71.
- [5] GeoGebra. (s.f.). ¿Qué es GeoGebra? Recuperado el 6 de febrero de 2023, de [https://www.](https://www.geogebra.org/about) [geogebra.org/about](https://www.geogebra.org/about)
- [6] Muñoz-Escolano, J. (2016). Crónica del encuentro: Enseñar matemáticas con GeoGebra: retos, roles, resultados. Revista Suma, 81. Obtenido de Muñoz Escolano, J. (2016). Crónica del encuentro: Enseñar matemáticas con GeoGebra: retos, roles, resultados. Muñoz Escolano, J. (2016). [https://revistasuma.fespm.es/sites/revistasuma.fespm.es/IMG/pdf/](https://revistasuma.fespm.es/sites/revistasuma.fespm.es/IMG/pdf/s81-secretos_geogebra.pdf) s81-secretos [geogebra.pdf](https://revistasuma.fespm.es/sites/revistasuma.fespm.es/IMG/pdf/s81-secretos_geogebra.pdf).
- [7] Muñoz-Escolano, J. (2016). Crónica del encuentro: Enseñar matemáticas con GeoGebra: retos, roles, resultados. Revista Suma, 81.
- [8] Ramírez, B.  $(2021)$ . GeoGebra en 2D y 3D como recurso didáctico en un curso de integración múltiple: una experiencia de enseñanza-aprendizaje. Revista digital Matemática, Educación e Internet,  $21(1)$ , 1-17.
- [9] Ramírez, B. (2021). GeoGebra en 2D y 3D como recurso didáctico en un curso de integración múltiple: una experiencia de enseñanza-aprendizaje. Revista digital Matemática, Educación e Internet,  $21(1)$ , 1-17.
- [10] Rojas-Bello, R. (2020). Introducción del GeoGebra en el proceso de enseñanza-aprendizaje de Geometría a docentes en formación. TRECIE. Revista Caribeña De Investigación Educativa, 4(1), 124-134. <https://doi.org/10.32541/recie.2020.v4i1.pp124-134>.
- [11] Sosa, L., Aparicio, E. y Tuyub, J. (2008). Diseño de actividades de matemáticas con uso de tecnología. Acta Latinoamericana de Matemática Educativa, 21 (págs. 1036-1045). México: Comité Latinoamericano de Matemática Educativa.
- [12] Wassie, Y y Zergaw, G. (2018). Capabilities and Contributions of the Dynamic Math Software, GeoGebra—A Review. North American GeoGebra Journal, 7(1), 68-86.